# **Jxiv Browsing Manual**

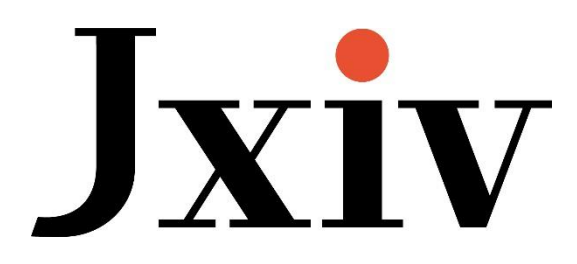

March 24, 2022 Revised April 25, 2024

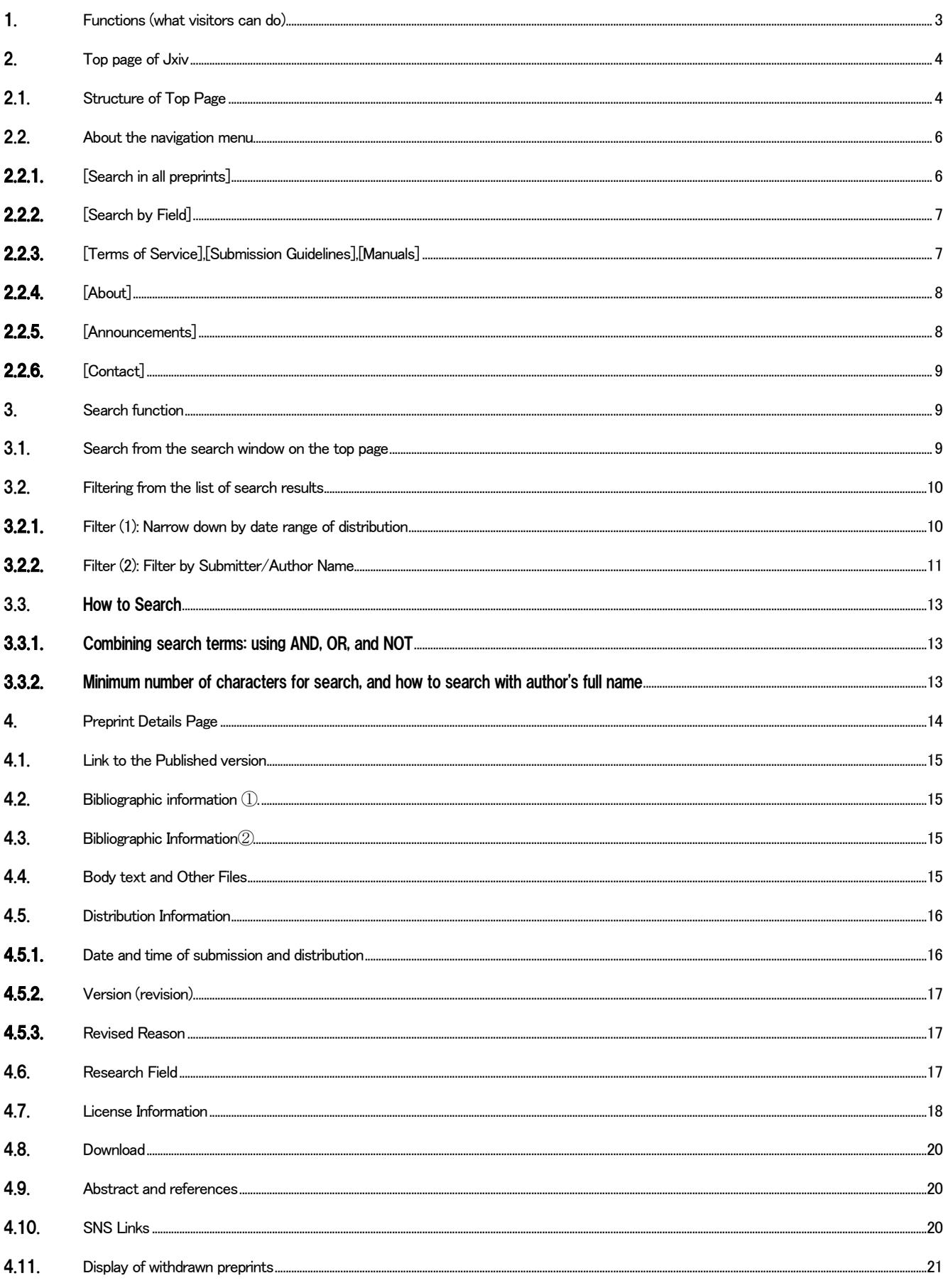

Introduction

- ⚫ This document is an operation manual for those who view preprints on the Jxiv preprint server (referred to as "viewers").
- <span id="page-2-0"></span>1. Functions (what visitors can do)
- The menu of functions available to the "viewer" is as follows. No account creation or login is required.
- ⚫ View and download bibliographic information, manuscript PDFs, and related data of distributed preprints free of charge.

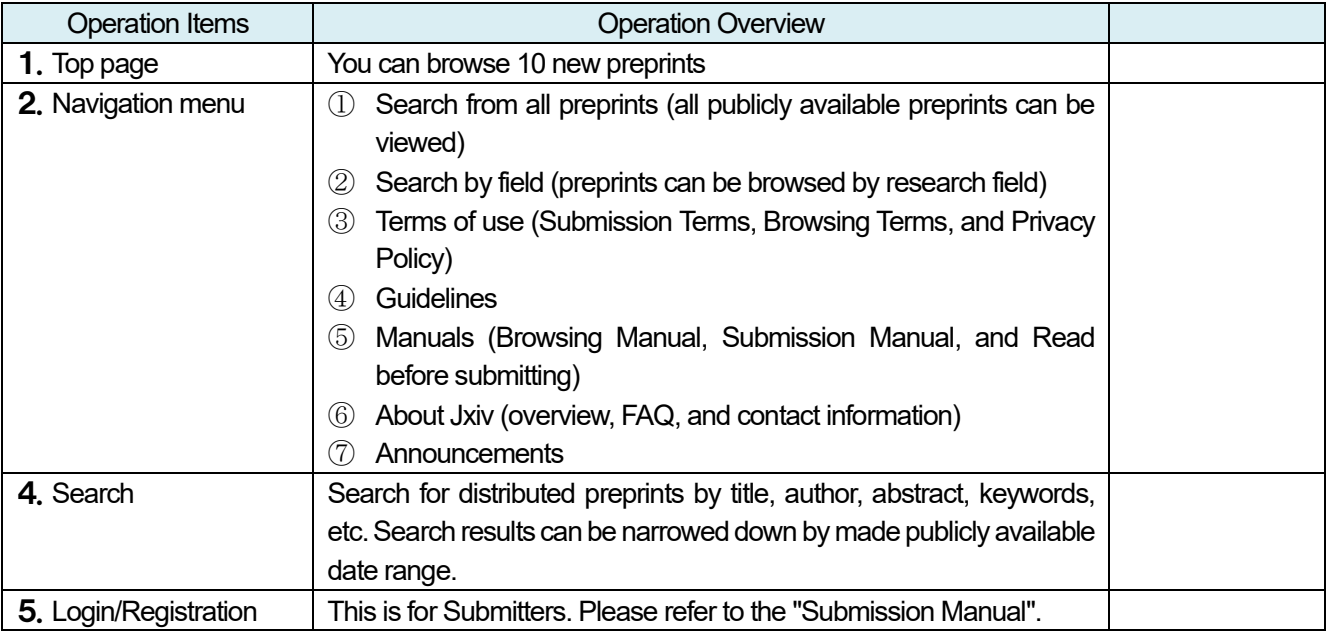

# <span id="page-3-0"></span>2. Top page of Jxiv

# <span id="page-3-1"></span>2.1. Structure of Top Page

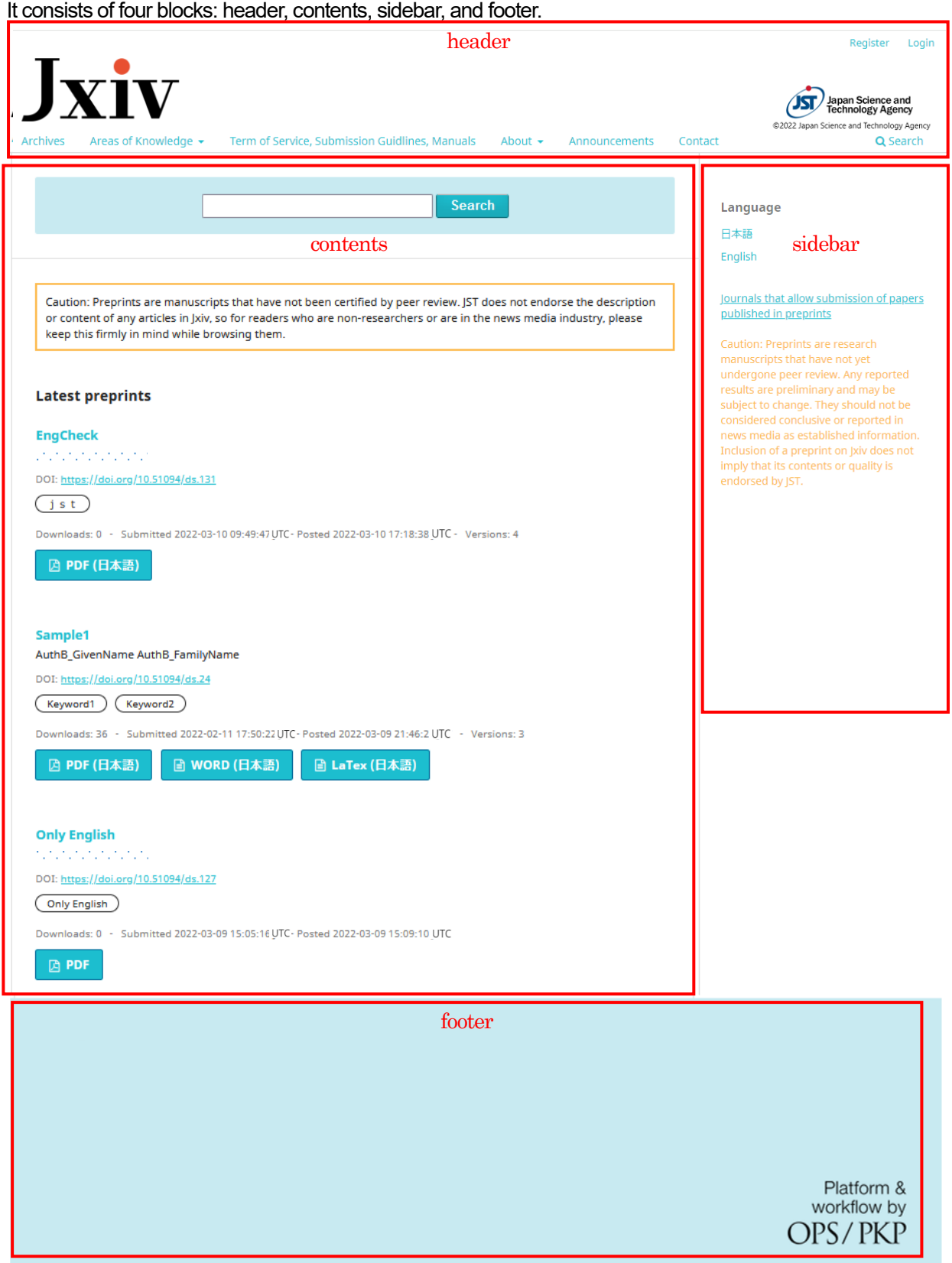

➢ Header block: navigation menu, registration and login display for Submitters in the upper right corner.

Displays JST credit image (with link) and copyright notice.

- ➢ Content block: search window, notes, new arrivals preprint
- ➢ Sidebar block: Language can be switched between [Japanese] and [English]. Sidebar block is displayed on all pages.
- ➢ Footer block

The langage of the content will change dynamically according to which of [Japanese] or [English] is chosen.

### <span id="page-5-0"></span>2.2. About the navigation menu

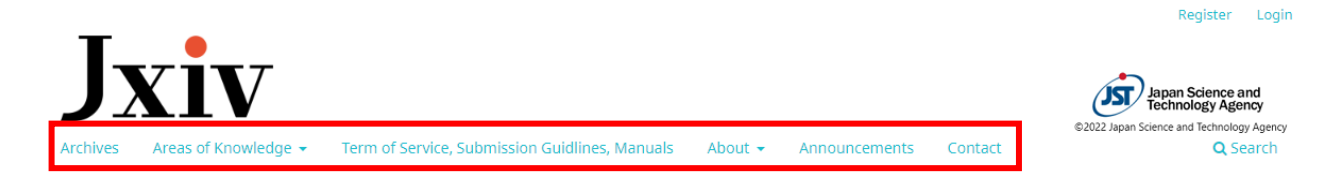

# <span id="page-5-1"></span>2.2.1. [Search in all preprints]

All distributed preprint data (archive) can be viewed.

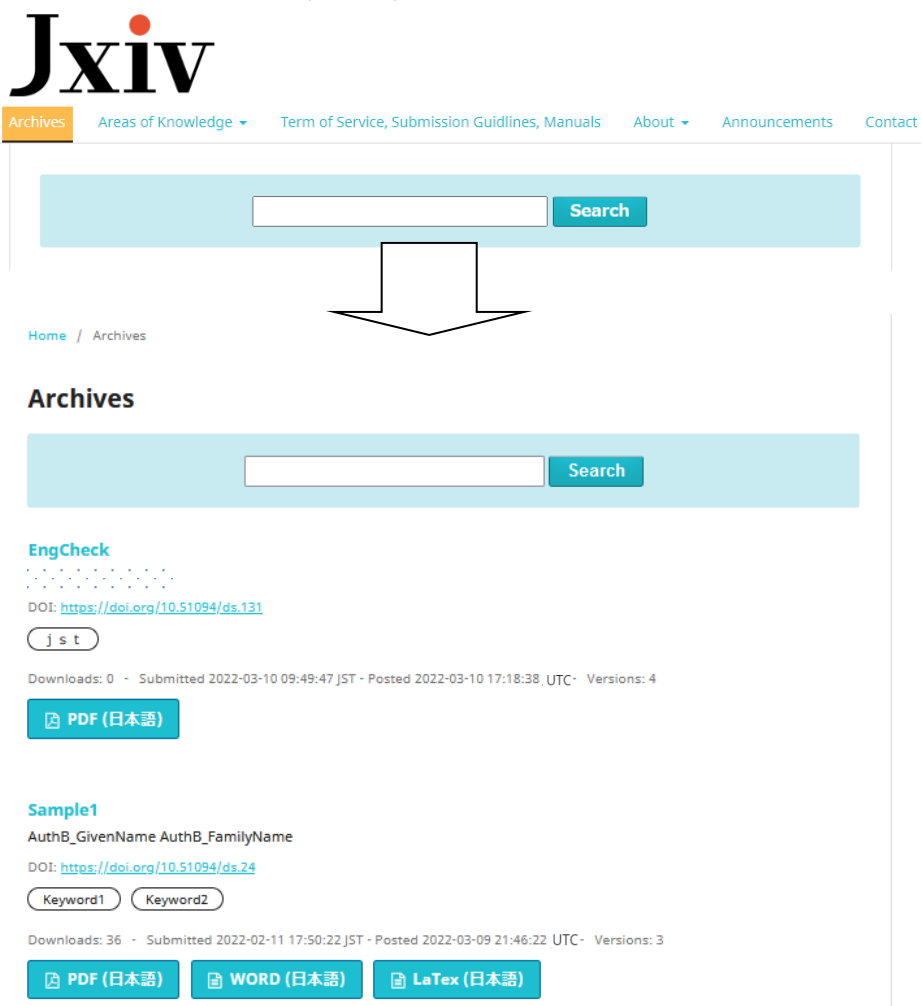

# <span id="page-6-0"></span>2.2.2. [Search by Field]

By selecting a research field from the pull-down menu, you can browse publicly available preprints by the relevant research field.

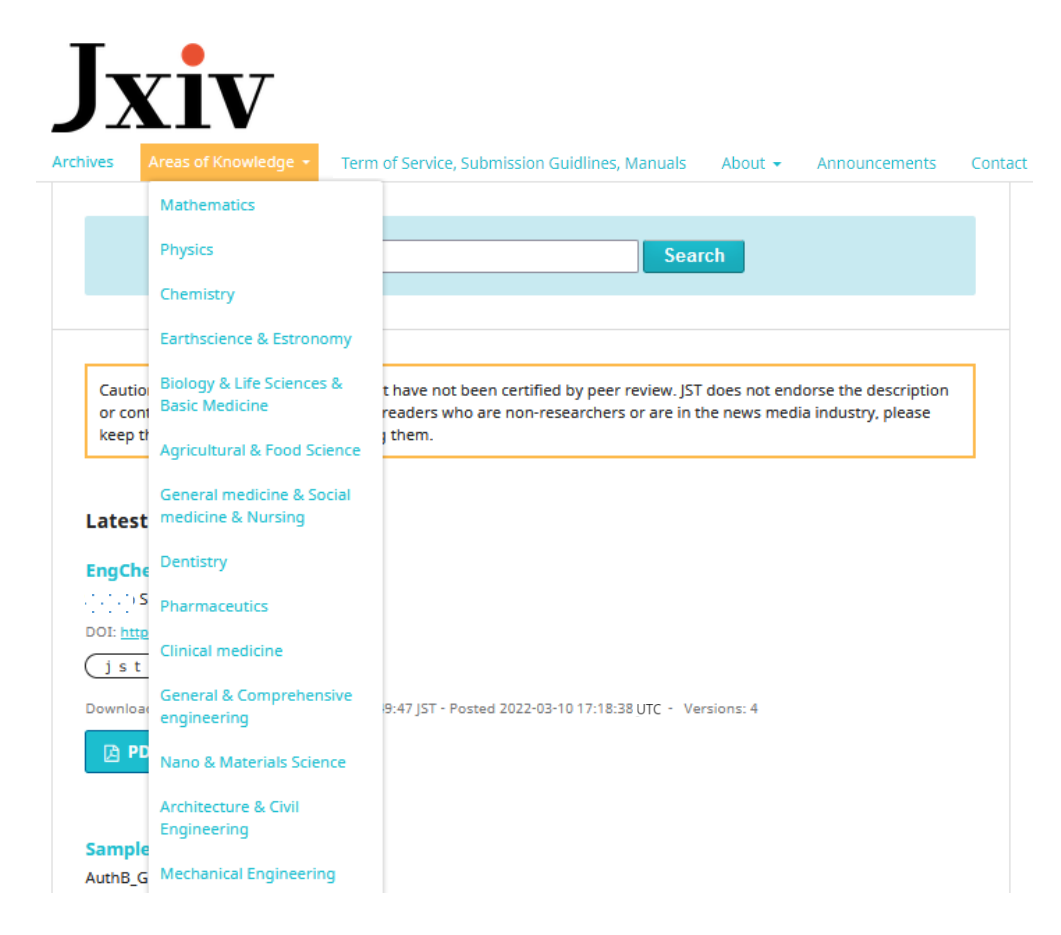

<span id="page-6-1"></span>2.2.3. [Terms of Service],[Submission Guidelines],[Manuals]

You can view the Submission Terms, Browsing Terms, and Privacy Policy. Guidelines can be viewed.

The Browsing Manual, Submission Manual, and Read before submitting are available.

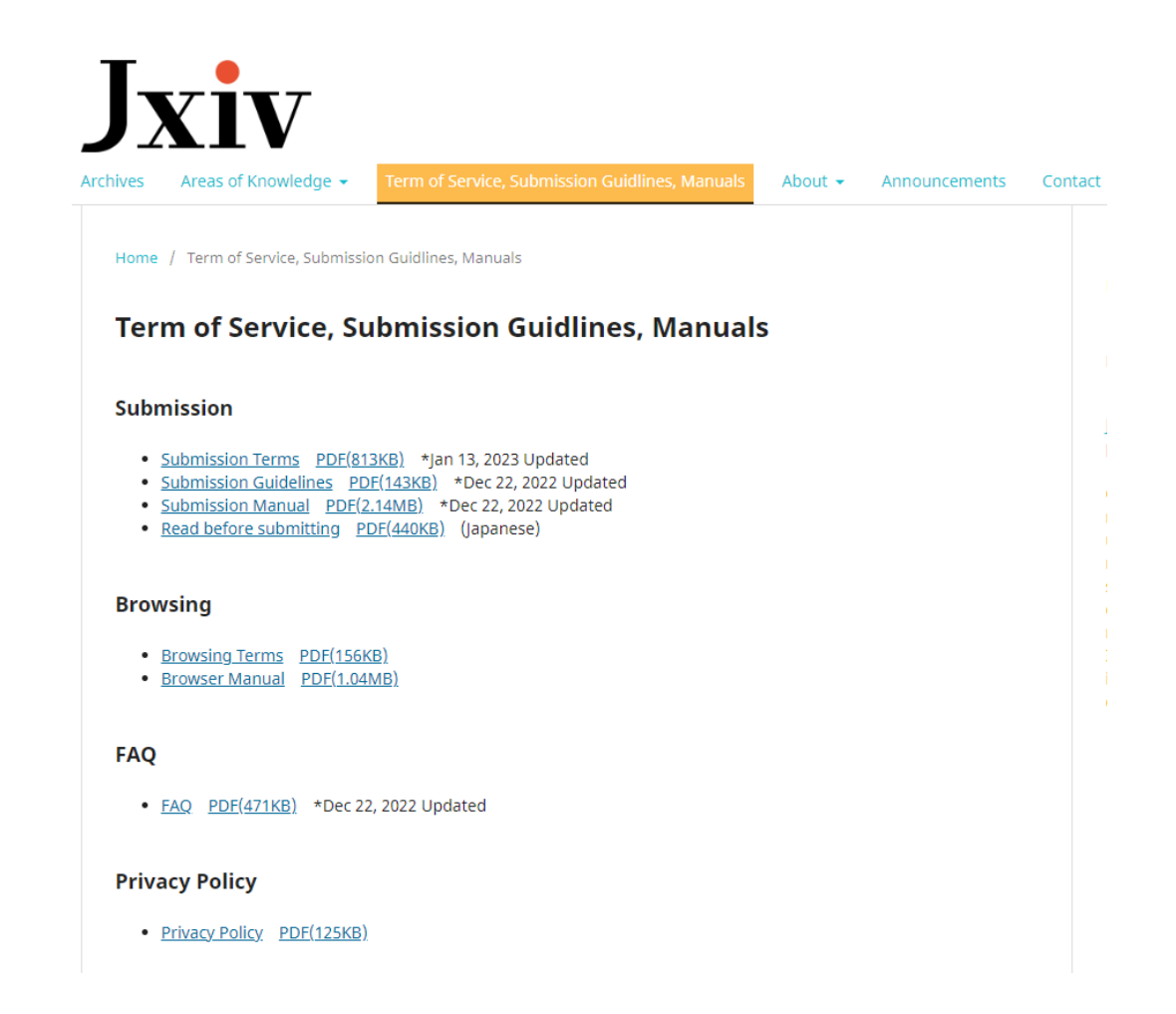

# <span id="page-7-0"></span>2.2.4. [About]

You can view an overview of Jxiv, and Release notes.

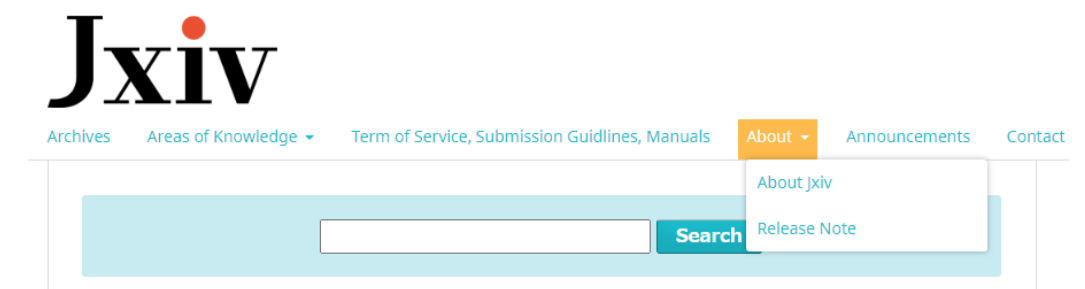

# <span id="page-7-1"></span>2.2.5. [Announcements]

News and announcements from Jxiv can be viewed.

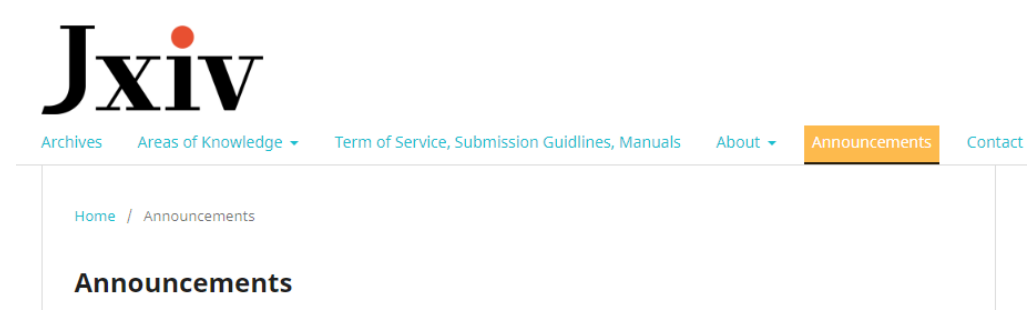

## <span id="page-8-0"></span>2.2.6. [Contact]

You can view contact information.

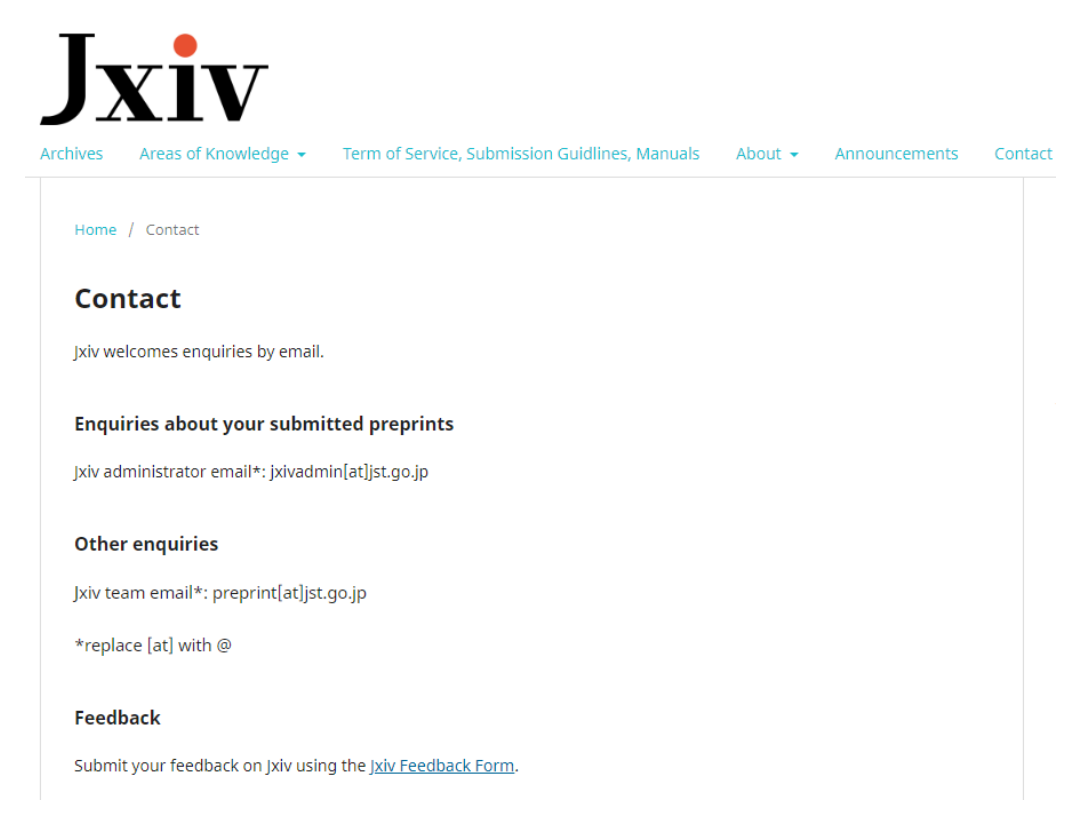

#### <span id="page-8-1"></span>3. Search function

Preprints distributed on Jxiv can be searched.

- <span id="page-8-2"></span>3.1. Search from the search window on the top page
	- ① Enter a keyword or phrase in the search window and press the search button.

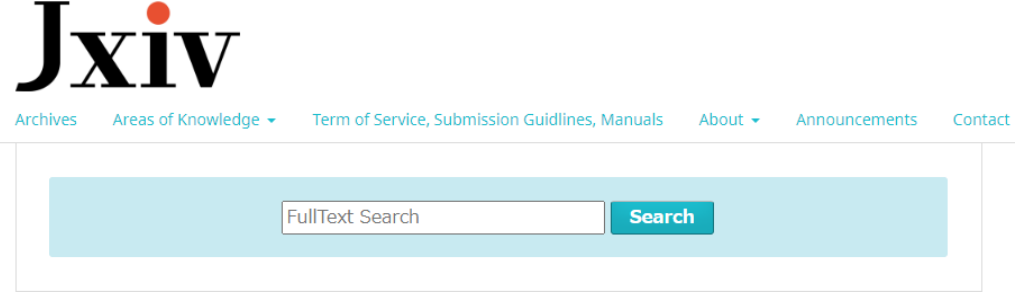

② Preprints that are hits will be displayed in the search results list.

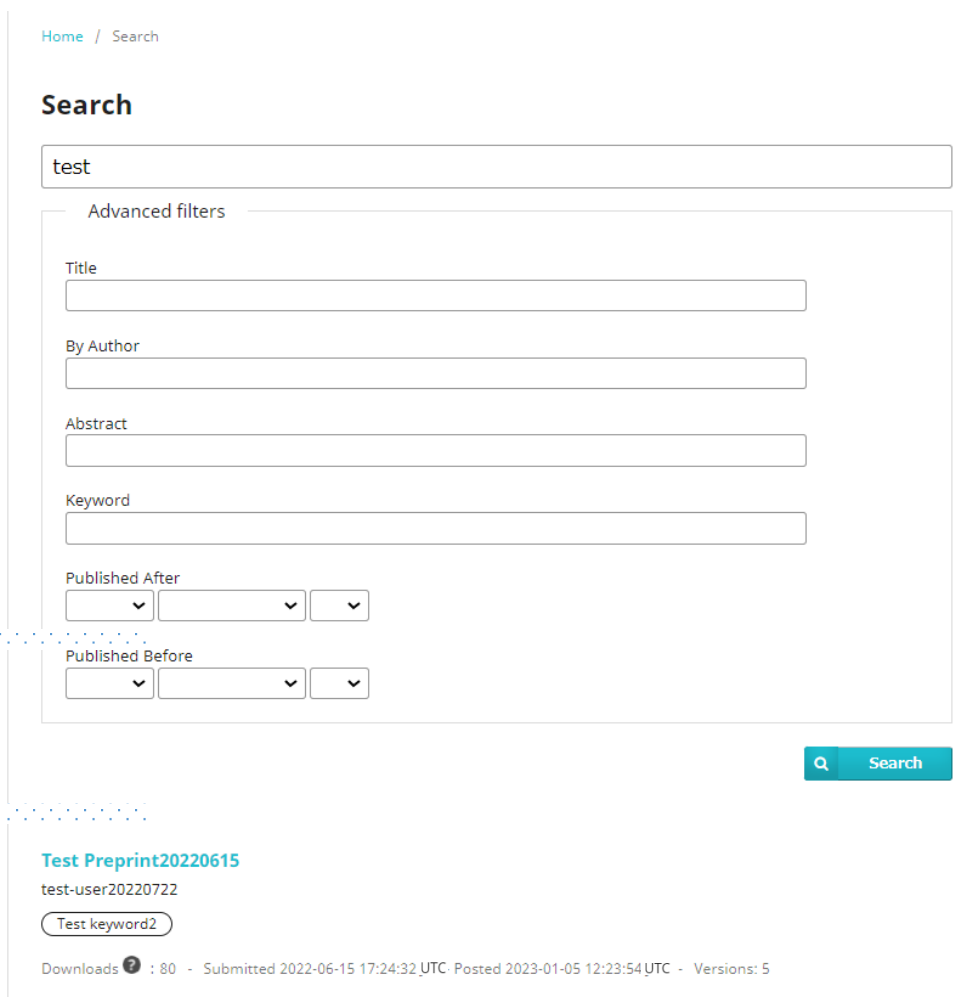

### <span id="page-9-0"></span>3.2. Filtering from the list of search results

If there are many search results, you can use a narrowing filter to narrow down your search.

<span id="page-9-1"></span>**3.2.1.** Filter (1): Narrow down by date range of distribution

You can specify either or both of the following columns to narrow down your search.

- ① [Distributed after the following date (MM/dd/yyyy)]
- ② [Distributed before the following date (MM/dd/yyyy)]

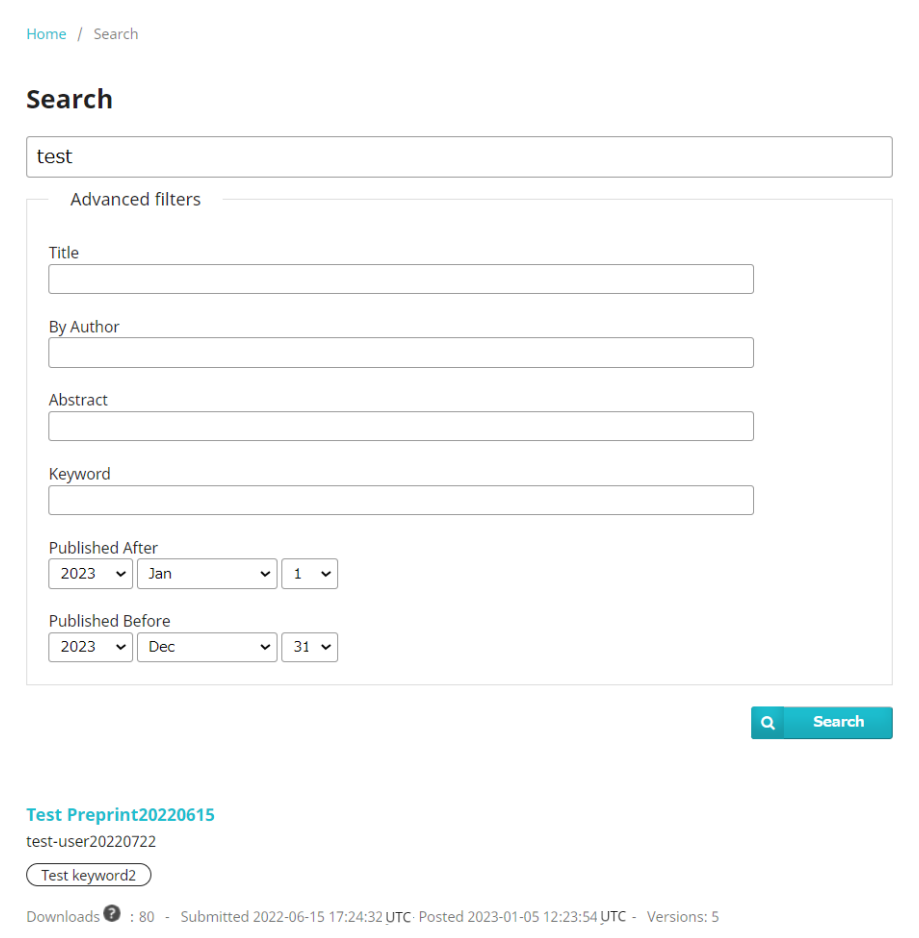

# <span id="page-10-0"></span>3.2.2. Filter (2): Filter by Submitter/Author Name

Search results can be narrowed down by entering the name in the Submitter/Author box.

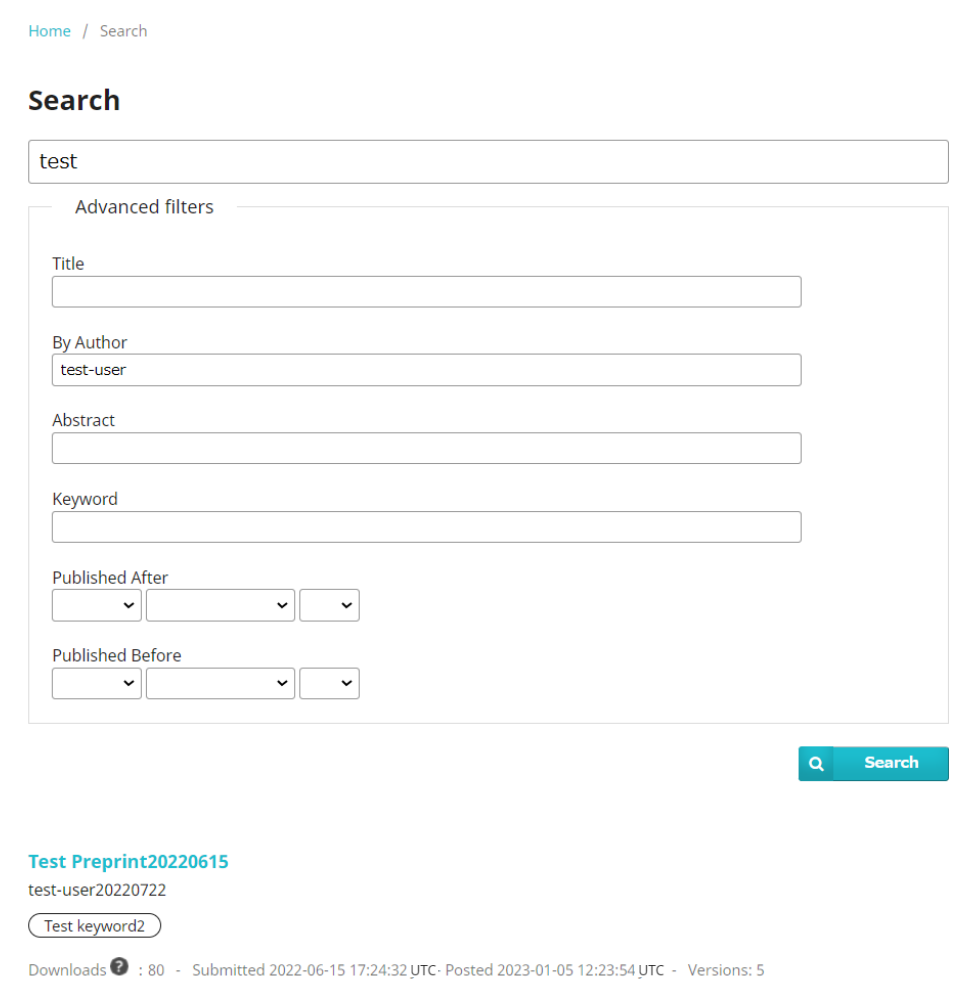

\*If there are no hits, "No Results" will be displayed under the search boxes.

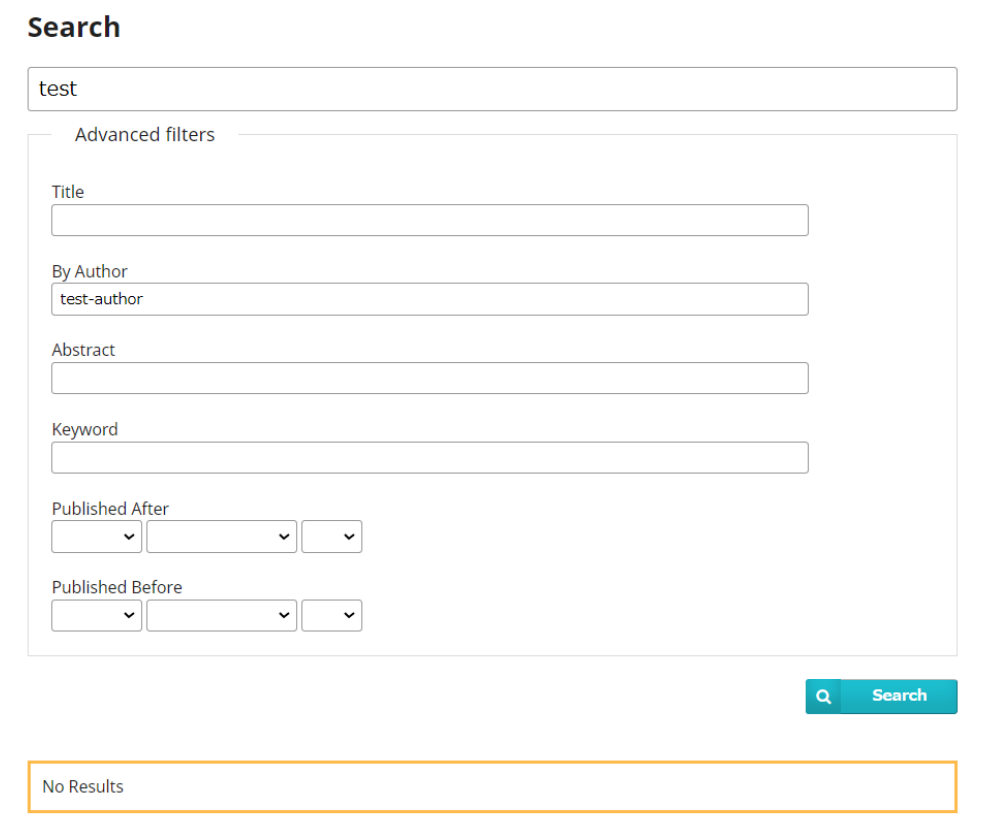

#### <span id="page-12-0"></span>3.3. How to Search

#### <span id="page-12-1"></span>3.3.1. Combining search terms: using AND, OR, and NOT

AND, OR and NOT search can be used in the search window, and search can be filtered by title (subtitle), Submitter/author name, abstract, and keywords.

```
⚫ AND search
```
Add spaces between search terms.

(ex.) aaa bbb (aaa AND bbb)

OR search

Add spaces between search terms, and enter | (pipeline) at the beginning of the search terms. (ex.) aaa |bbb (aaa OR bbb)

NOT search

Add spaces between search terms, and enter  $-$  (hyphen) at the beginning of the search terms. (ex.) aaa bbb -ccc (aaa AND bbb NOT ccc)

#### <span id="page-12-2"></span>3.3.2. Minimum number of characters for search, and how to search with author's full name

In search window and filtering search such as title (subtitle), abstract, and keywords, the serch result will be displayed when entering search terms containing two or more characters. For Submitter/author name, the search result will be displayed when entering search terms containing one or more characters. Searching with Submitter/author's full name, please enter following order:"family name, first name"in Japanese, and "first name, family name" in English. Please enter , (commma) between family name and first name.

(ex.) 科学,太郎 Taro,Kagaku

#### <span id="page-13-0"></span>4. Preprint Details Page

The preprint details page is organized as follows.

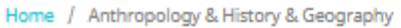

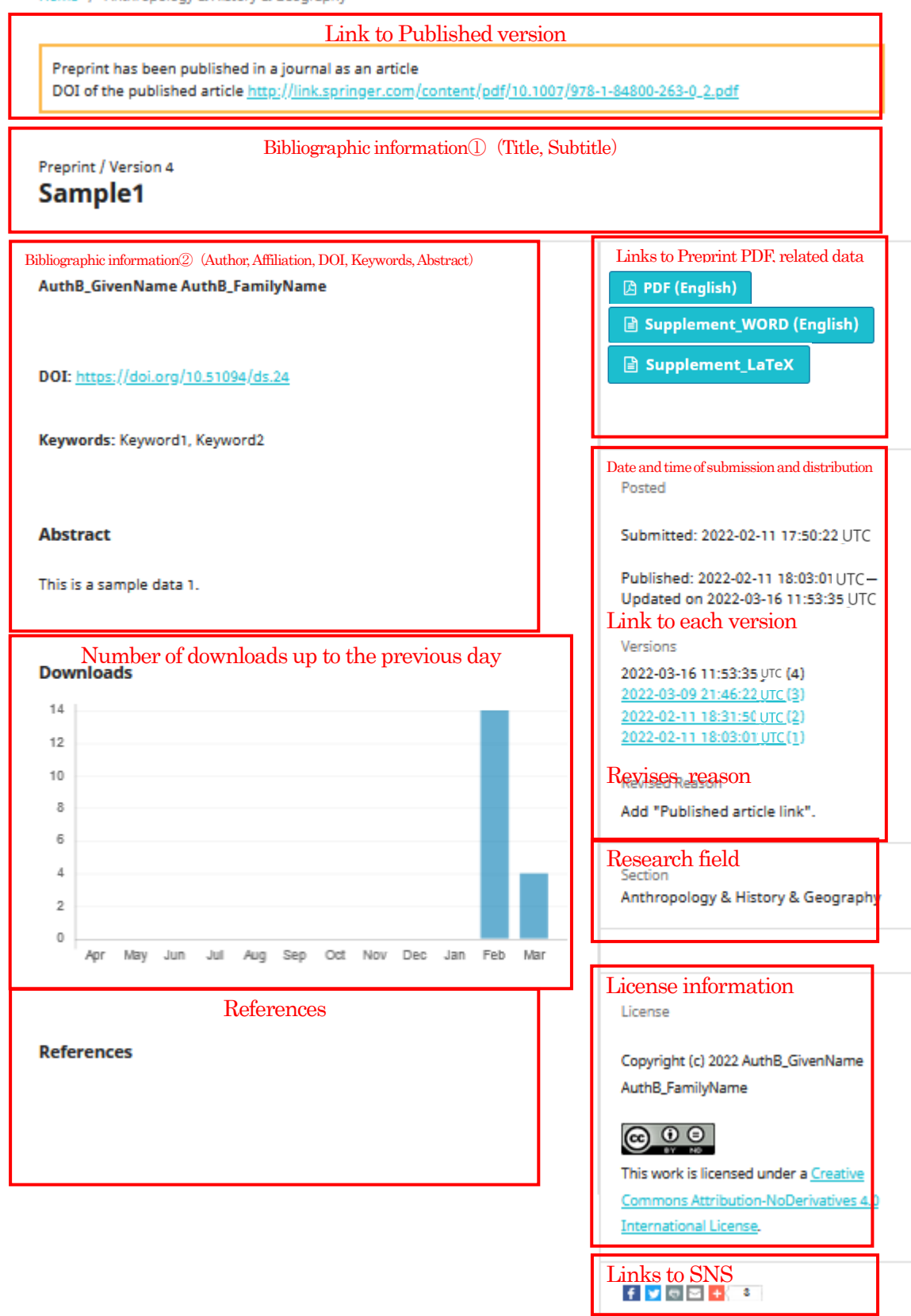

#### <span id="page-14-0"></span>4.1. Link to the Published version

If the preprint is published by a journal as a peer-reviewed article, the DOI will be displayed as a link when the author register a link to the journal publication version.

#### <span id="page-14-1"></span>4.2. Bibliographic information ①.

The title of the preprint is displayed. If a subtitle has been registered, it will be displayed under the title. If a title has been entered in both Japanese and English, the title in the appropriate language will be displayed by switching the language (Japanese/English). If only one of the languages has been entered, the same language title will be displayed even if the language is switched.

#### <span id="page-14-2"></span>4.3. Bibliographic Information②

The names of all authors and their affiliations, DOIs, keywords, and abstracts of the preprints are displayed. For author names, affiliations, DOIs, and keywords, the corresponding language will be displayed by switching the language (Japanese or English). If the abstract has been entered only in one language, it will remain the same even if you switch the interface language.

#### <span id="page-14-3"></span>4.4. Body text and Other Files

### [Browsing Preprints PDF]

Preprints are offered as a single file in PDF format labeled [PDF]. Clicking on it will launch a dedicated PDF viewer and display the preprint (PDF of the original document). You can also download it.

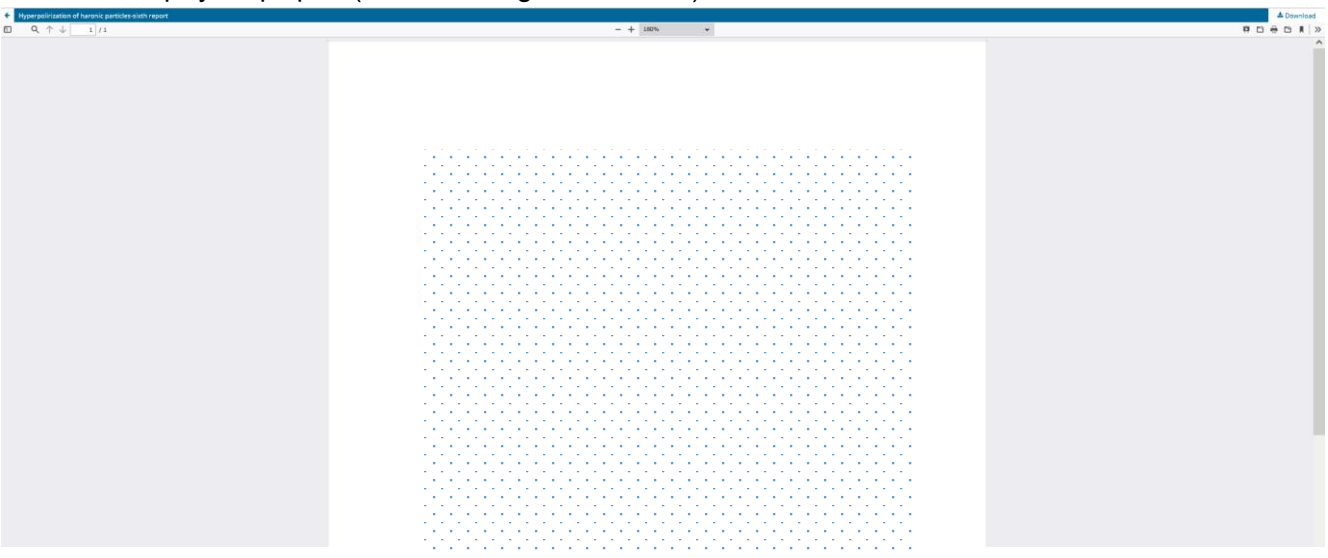

# [Browsing Related Data]

Preprints in Word and LaTeX formats, figures, supplementary data, and other related data may be available. These are labeled [File Format].

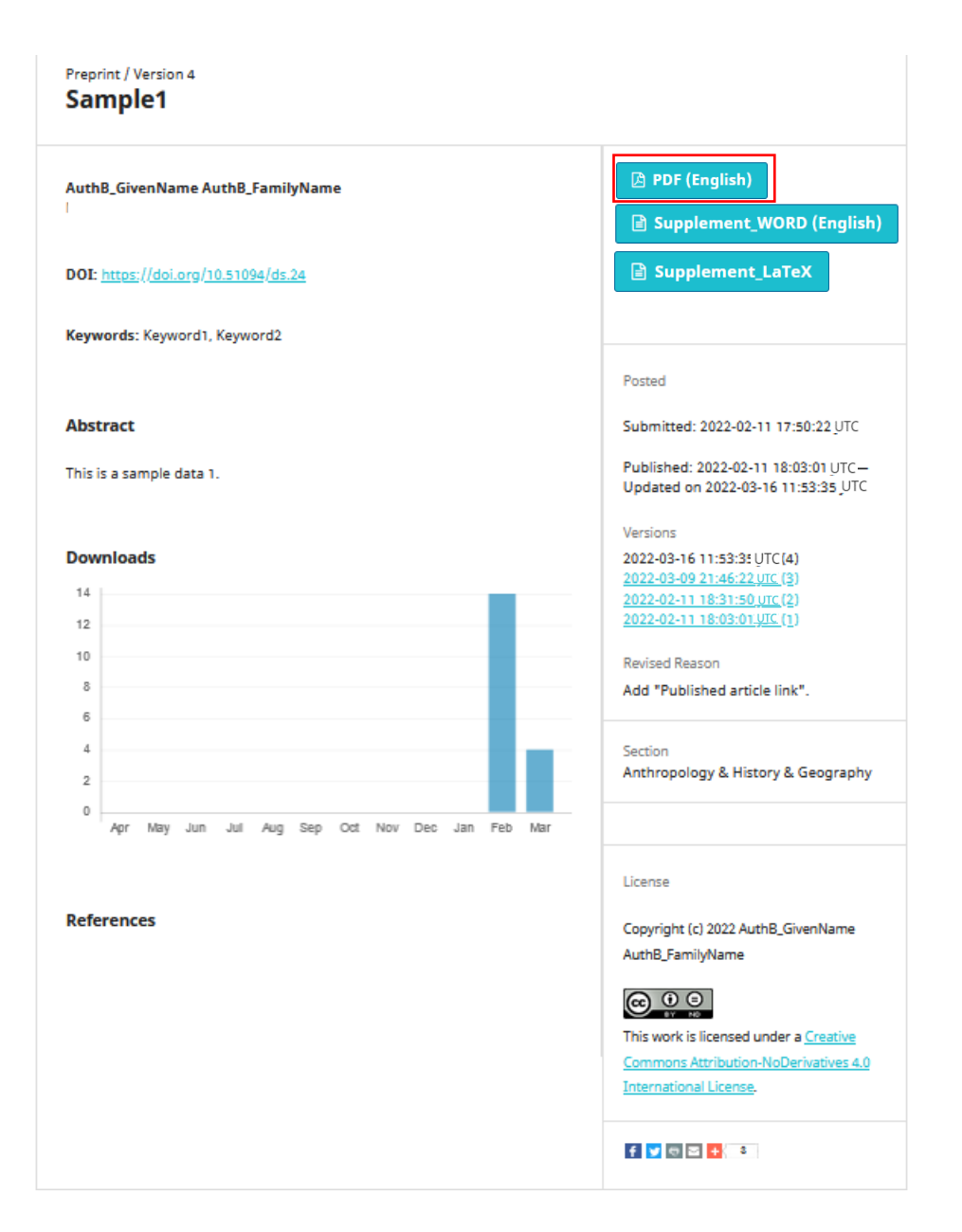

\*PDF files can be viewed in a browser with a dedicated viewer, but other files must be downloaded to the viewer's PC for viewing. If the viewer's browser has a dedicated extension function, the file may be viewed without downloading.

#### <span id="page-15-0"></span>4.5. Distribution Information

Information such as the date and time of submission of the preprint, date and time of distribution, revised reason, and withdrawn will be displayed.

#### <span id="page-15-1"></span>4.5.1. Date and time of submission and distribution

The date and time the preprint was submitted by the Submitter and the date and time it was distributed (and last updated) by Jxiv are displayed, respectively.

Posted

Submitted: 2022-02-11 17:50:22 UTC

Published: 2022-02-11 18:03:01 UTC-Updated on 2022-03-16 11:53:35 UTC

#### <span id="page-16-0"></span>4.5.2. Version (revision)

If there is a revision, clicking the link for each version displayed in the "Versions" will take you to a page of the relevant version.

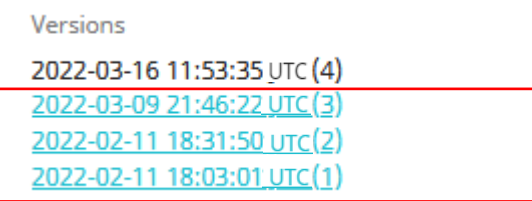

\*Preprint information for previous versions will display the following warning messages about "being an outdated version" and "having the most recent version".

```
Home / Anthropology & History & Geography
```
This is an outdated version published on 2022-03-09 21:46:22 UTC Read the most recent version.

Preprint / Version 3 Sample1

#### <span id="page-16-1"></span>4.5.3. Revised Reason

Displays the reason for the revision submitted by the Submitter when the revision was made.

**Revised Reason** Add "Published article link".

#### <span id="page-16-2"></span>4.6. Research Field

The research field selected by the Submitter at the time of submission will be displayed.

```
Section
Anthropology & History & Geography
```
\*The research field is set to one of the fields shown below.

**Mathematics Physics** Chemistry **Earth Sciences and Astronomy** Biology, Life Sciences and Basic Medicine **Agriculture and Food Sciences** General Medicine, Social Medicine, and **Nursing Sciences Clinical Medicine Dentistry Pharmaceutical Sciences Engineering in General** Nanosciences and Materials Sciences Architecture and Civil Engineering **Mechanical Engineering Electrical and Electronic Engineering Information Sciences Environmental Sciences Interdisciplinary Sciences** Philosophy, Religion Literature, Language & Linguistics and Art Anthropology, History and Geography **Law, Political Sciences** Economics, Business & Management Sociology **Psychology, Education** 

#### <span id="page-17-0"></span>4.7. License Information

The copyright notice and the Creative Commons license selected by the Submitter will be displayed. Preprints may be redistributed, modified, or otherwise used for secondary purposes within the scope of the license conditions indicated.

License

Copyright (c) 2022 Taro Kagaku Hanako Yamada

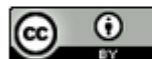

This work is licensed under a Creative **Commons Attribution 4.0 International** License.

\* One of the following six Creative Commons licenses has been registered.

(CC BY-NC-ND 4.0) Attribution - NonCommercial - No Derivatives 4.0 International (CC BY-NC 4.0) Attribution - NonCommercial 4.0 International (CC BY-NC-SA 4.0) Attribution - NonCommercial - ShareAlike 4.0 International (CC BY-ND 4.0) Attribution – No Derivatives 4.0 International (CC BY 4.0) Attribution - 4.0 International (CC BY-SA 4.0) Attribution - ShareAlike 4.0 International

[Contents of each license]

CC BY: This license lets others distribute, remix, tweak, and build upon your work, even commercially, as long as they credit you for the original creation. This is the most accommodating of licenses offered. Recommended for maximum dissemination and use of licensed materials.

CC BY-SA: This license lets others remix, tweak, and build upon your work even for commercial purposes, as long as they credit you and license their new creations under the identical terms. This license is often compared to "copyleft" free and open source software licenses. All new works based on yours will carry the same license, so any derivatives will also allow commercial use. This is the license used by Wikipedia, and is recommended for materials that would benefit from incorporating content from Wikipedia and similarly licensed projects.

CC BY-ND: This license allows for redistribution, commercial and non-commercial, as long as it is passed along unchanged and in whole, with credit to you.

CC BY-NC: This license lets others remix, tweak, and build upon your work non-commercially, and although their new works must also acknowledge you and be non-commercial, they don't have to license their derivative works on the same terms.

CC BY-NC-SA: This license lets others remix, tweak, and build upon your work non-commercially, as long as they credit you and license their new creations under the identical terms.

CC BY-NC-ND: This license is the most restrictive of our six main licenses, only allowing others to download your works and share them with others as long as they credit you, but they can't change them in any way or use them commercially.

(Source: https://creativecommonsusa.org/index.php/ufaqs/what-are-the-different-types-of-cc-licenses/)

#### <span id="page-19-0"></span>4.8. Download

The total number of downloads up to the previous day is displayed in a bar graph by month (\*The data is not tabulated in real time).

#### **Downloads**

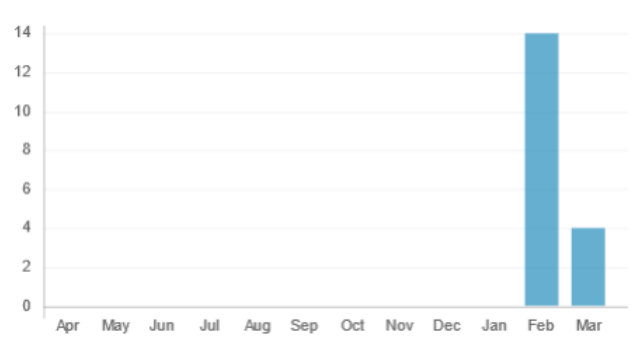

#### <span id="page-19-1"></span>4.9. Abstract and references

Abstract and references will be displayed. Jxiv does not specify a particular style for references.

#### References

Cell, 888, 6666-6667 (2024)

Neuron, 777, 1010-1012 (2025)

#### <span id="page-19-2"></span>4.10.SNS Links

Icons are displayed to introduce the relevant preprint information to social networking services such as X (twitter) and Facebook.

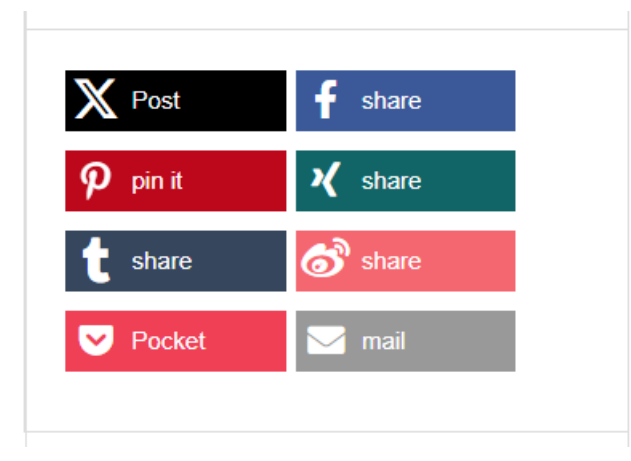

#### <span id="page-20-0"></span>4.11. Display of withdrawn preprints

If JST decides to withdraw a publicly available preprint, the "Information on Publication" field will display "撤回済" in the Japanese language display screen, or "Withdrawn" in the English language display screen. If there are multiple editions, "Withdrawn" will be displayed for all versions as well as the latest version. The reason for the withdrawal will be displayed in the Revised Reason column. All bibliographic information and PDF files of the manuscript will still be publicly displayed even after the withdrawal. The first page of the PDF document will clearly indicate that it has been withdrawn.

#### Japanese mode English mode**A** PDF □ PDF\_ver.2 **A** PDF (日本語) **A** PDF\_ver.2 (日本語) 公開済 Posted 撤回済 Withdrawn 投稿日時: 2022-03-04 19:55:37 UTC Submitted: 2022-03-04 19:55:37 UTC 公開日時: 2022-03-04 20:06:09 UTC-2022-03-04 20:27:45 UTCこ更新 Published: 2022-03-04 20:06:09 UTC-Updated on 2022-03-04 20:27:45 UTC パージョン 2022-03-04 20:27:45 UTC (3) Versions 2022-03-04 20:16:17 UTC (2) 2022-03-04 20:27:45 UTC(3) 2022-03-04 20:06:09 UTC (1) 2022-03-04 20:16:17 UTC(2) 2022-03-04 20:06:09 UTC(1) 改版理中 1回目の改版に失敗したから。2022年3 **Revised Reason** - 111 : 2008 2009 2009 2009 2012 12:20 Because the first revision failed. われるため。 Section 研究分野 General & Comprehensive engineering 一般工学·総合工学